## Instrucciones de servicio

**para el usuario de la instalación**

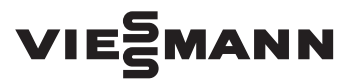

### **Vitoconnect 100 Modelo OPTO1**

Interfaz de comunicación para el control y el manejo a distancia de instalaciones de calefacción por internet para los siguientes paneles de control:

- Aplicación ViCare
- Vitoguide

## VITOCONNECT 100

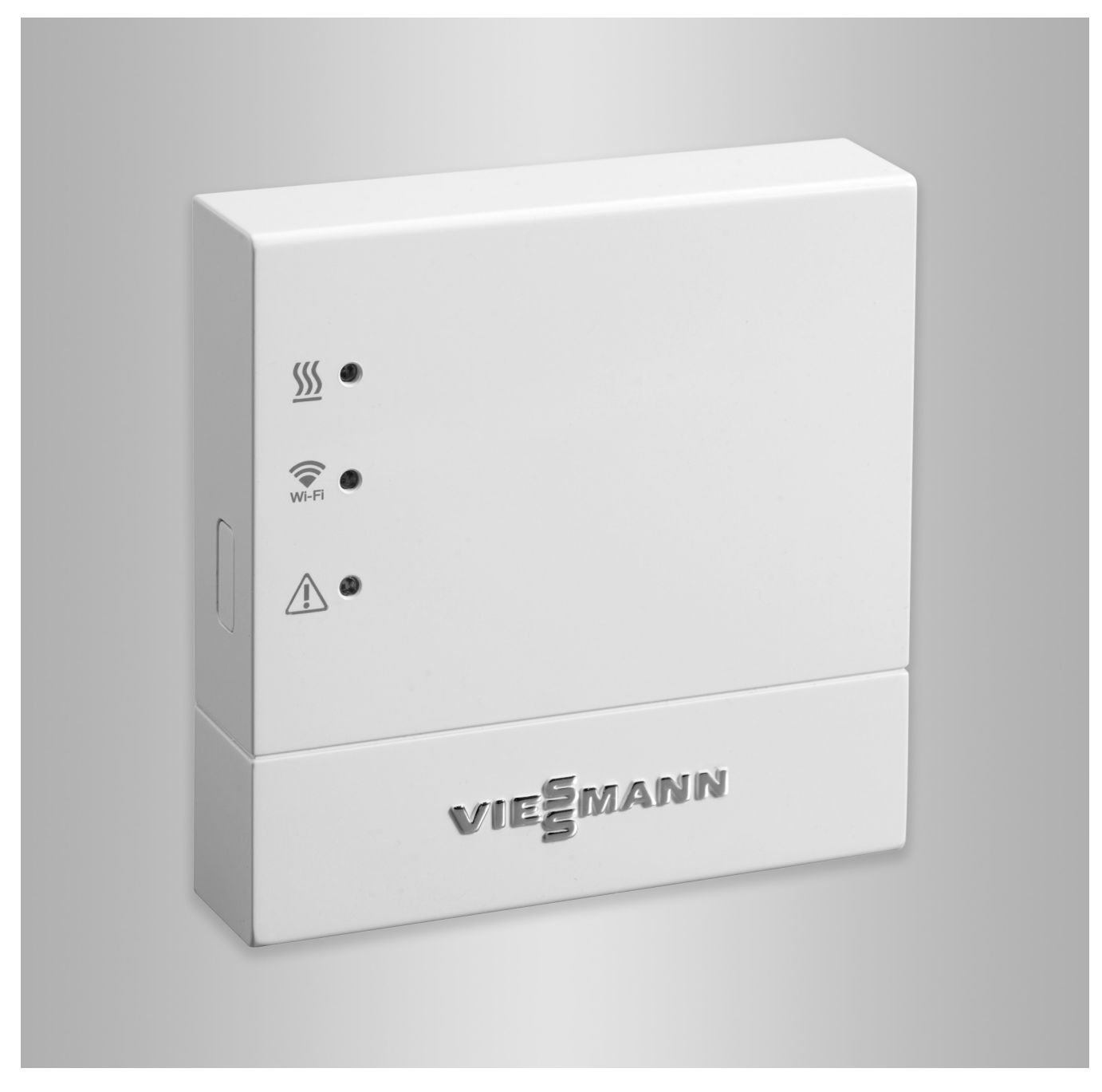

### **Indicaciones de seguridad**

Siga estrictamente estas indicaciones de seguridad para evitar riesgos y daños personales y materiales.

#### **Explicación de las indicaciones de seguridad**

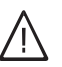

!

### **Peligro**

Este símbolo advierte de daños personales.

#### **Advertencia**

Este símbolo advierte de daños materiales y ambientales.

#### **Destinatarios**

Estas instrucciones están dirigidas al usuario de la instalación.

Algunos apartados de estas instrucciones describen actividades que deben realizar los especialistas. Este equipo pueden manejarlo los niños a partir de 8 años, así como las personas con discapacidades físicas, mentales o sensoriales o que carezcan de la experiencia y los conocimientos necesarios para ello, siempre y cuando lo hagan bajo la atenta supervisión de alguien o hayan sido instruidos en el manejo seguro del mismo y hayan entendido los peligros resultantes.

#### **Instalación y ajuste**

- Efectuar los ajustes y trabajos en el equipo solamente según las indicaciones de estas instrucciones.
- Solo electricistas especializados pueden efectuar los trabajos eléctricos.
- Conectar los equipos únicamente a tomas de corriente correctamente instaladas.

#### **Funcionamiento de la instalación**

- Utilizar los equipos únicamente en interiores sin humedad (no en cuartos de baño).
- No utilizar los equipos en salas con riesgo de explosión.
- Proteger los equipos de:
	- La humedad
	- El polvo
	- Los líquidos
	- El vapor
	- La irradiación solar directa
	- Otras fuentes de radiación térmica directa

#### *Indicación*

*Los textos con la palabra Indicación contienen información adicional.*

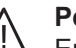

### **Peligro**

En especial los medios auxiliares médicos electrónicos, p. ej. los marcapasos, audífonos y desfibriladores pueden sufrir perturbaciones por señales de radio.

Si se utiliza un dispositivo de este tipo, evitar acercarse a los componentes de radio cuando estén listos para funcionar.

- Para realizar trabajos en el equipo, desconectar el conector de alimentación.
- Respetar las distancias mínimas para garantizar una transmisión fiable de las señales.
- Tras un corte en el suministro eléctrico o un reinicio, comprobar el estado de los componentes de radiofrecuencia.
- No tocar el enchufe de alimentación eléctrica con las manos mojadas.

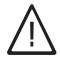

### **Peligro**

Los equipos con daños son un peligro para la seguridad.

Revisar el equipo para comprobar si presenta daños externos. No poner en funcionamiento un equipo dañado.

### **Indicaciones de seguridad** (continuación)

#### **Componentes principales y adicionales**

A la hora de sustituir componentes, solo se deben utilizar repuestos originales de Viessmann o repuestos de calidad similar autorizados por Viessmann.

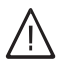

#### **Peligro**

Si se conectan enchufes de alimentación eléctrica no apropiados, existe riesgo de incendio. Conectar únicamente el enchufe de alimentación eléctrica incluido en el suministro.

## Índice

## **Índice**

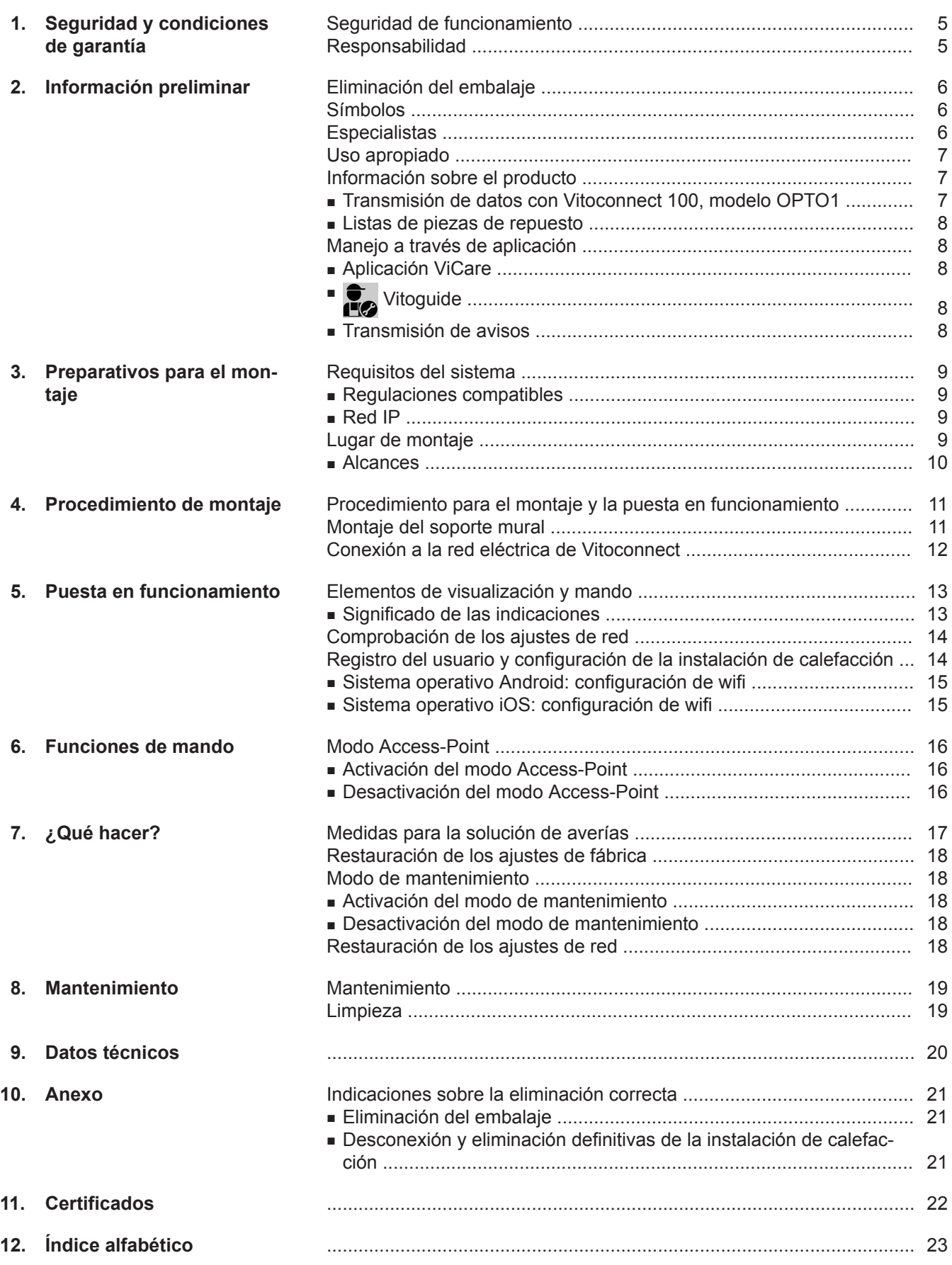

## <span id="page-4-0"></span>**Seguridad de funcionamiento**

La Vitoconnect 100 permite la comunicación por internet entre la regulación Vitotronic conectada y el servidor Viessmann.

La gama de funciones únicamente estará disponible si se cumplen las siguientes condiciones:

- Las regulaciones Vitotronic **y** la Vitoconnect 100 deben estar correctamente conectadas y configuradas.
- La Vitoconnect 100 está conectado a internet por medio de un router con conexión wifi.
- El acceso a internet debe estar disponible en todo momento.
- El usuario se ha registrado: consultar página [14](#page-13-0).
- Para poder enviar avisos en ausencia de corriente eléctrica, recomendamos establecer la alimentación de red de la Vitoconnect 100 y del router wifi mediante una AEI.

### *Indicación*

- *■ La instalación de calefacción y la capacidad de funcionamiento de las rutas de aviso deben revisarse regularmente.*
- *Para incrementar aún más la seguridad de funcionamiento de la instalación de calefacción, se recomienda planificar medidas complementarias, p. ej., de protección antihielo o de control de daños causados por agua.*

### **Responsabilidad**

Viessmann no se hace cargo de las pérdidas económicas, de un ahorro inferior al previsto, de daños directos o indirectos derivados del uso de la Vitoconnect, del servidor Viessmann o del software, ni de daños debidos a un uso inadecuado de los equipos. Las condiciones de garantía se limitan a los daños de

aparición típica, en caso de incumplimiento de una obligación contractual básica por negligencia leve, sin cuyo cumplimiento no es posible la correcta ejecución del contrato.

La limitación de responsabilidad no se aplicará cuando los daños hayan sido provocados por un comportamiento negligente o imprudente o cuando la Ley alemana de productos estipule una obligación de responsabilidad.

Tienen vigor las condiciones generales de venta de Viessmann de la lista de precios actual de Viessmann. Para el uso de ViCare o Vitoguide, se aplica la política de privacidad y las condiciones de uso correspondientes.

Las notificaciones de inserción y el servicio de correo electrónico son servicios de proveedores de telefonía de los que Viessmann no se responsabiliza. En este sentido, tienen vigor las condiciones del contrato con el proveedor de servicios de telefonía correspondiente.

### <span id="page-5-0"></span>**Eliminación del embalaje**

Proceder con los residuos de los embalajes conforme a lo que establezcan las normas de reciclaje.

### **Símbolos**

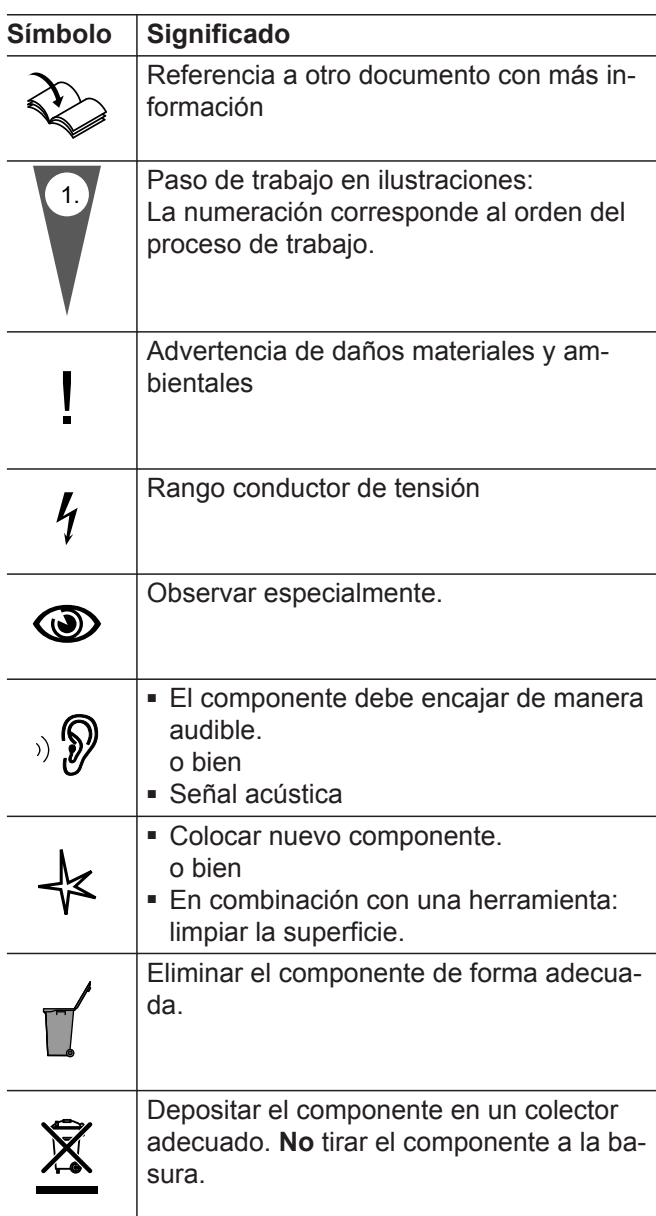

## **Especialistas**

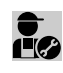

Las actividades que solo pueden realizar los especialistas se identifican con este símbolo. Solo electricistas especializados pueden efectuar los trabajos eléctricos.

### <span id="page-6-0"></span>**Uso apropiado**

Los productos Vitoconnect deben instalarse y utilizarse de forma apropiada únicamente en combinación con las regulaciones electrónicas de los generadores de calor y generadores de electricidad de Viessmann compatibles.

Los productos Vitoconnect son para uso exclusivo en edificios residenciales y empresariales. Está prohibido el uso incorrecto de los equipos (p. ej., la utilización industrial o comercial con fines diferentes al control y la regulación), y supone la exoneración de la responsabilidad.

Para ello deberán tenerse en cuenta las instrucciones de montaje, instrucciones para mantenedor y S.A.T. e instrucciones de servicio adjuntas y disponibles en internet.

Los productos Vitoconnect deben utilizarse exclusivamente para el control, el manejo y la optimización de las instalaciones que cuenten con los paneles de control definidos y las interfaces de comunicación establecidas en los manuales de los productos para tal fin. En lo que respecta a las interfaces de comunicación, la empresa instaladora deberá garantizar que en todo momento están disponibles o se cumplen para todos los medios de transmisión utilizados los requisitos del sistema establecidos según documentación técnica (p. ej. la conexión de red inalámbrica necesaria con un router).

Para la alimentación eléctrica deben emplearse exclusivamente los componentes dispuestos para ello (p. ej. fuentes de alimentación externa).

#### *Indicación*

*Los equipos están previstos exclusivamente para un uso doméstico o similar, es decir, también las personas que no hayan recibido instrucción previa podrán manejar los equipos de forma segura.*

### **Información sobre el producto**

La Vitoconnect es una interfaz de internet para el montaje en la pared que se comunica con la regulación de caldera del generador de calor.

La Vitoconnect 100, modelo OPTO1 puede utilizarse para instalaciones de una sola caldera con interfaz Optolink.

Con Vitoconnect es posible manejar a distancia instalaciones de calefacción a través de internet. Los ajustes y las consultas se realizan a través de la aplicación ViCare. El manejo a distancia de la instalación de calefacción por parte de los especialistas puede tener lugar de forma alternativa a través de Vitoguide.

### **Transmisión de datos con Vitoconnect 100, modelo OPTO1**

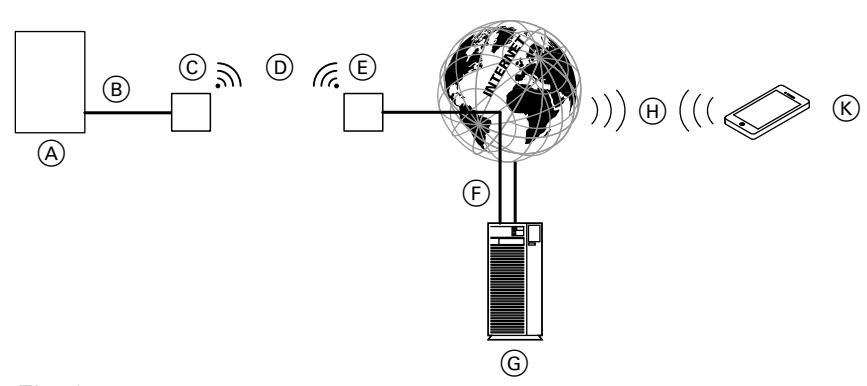

Solo en combinación con generadores de calor con interfaz Optolink

### *Fig. 1*

- A Generador de calor con regulación
- B Cable de interconexión Optolink
- C Vitoconnect 100
- D Red inalámbrica
- E Router wifi (suministrado por la empresa instaladora)
- F Conexión a internet segura al servidor Viessmann: consultar **[www.viessmann.com/vitoconnect](http://www.viessmann.com/vitoconnect)**.
- G Servidor Viessmann
- $(H)$  Red de telefonía móvil
	- **o**
	- Conexión wifi
- $(K)$  Unidad de mando con capacidad de acceso a internet

### <span id="page-7-0"></span>**Información sobre el producto** (continuación)

### **Listas de piezas de repuesto**

Se puede consultar información relativa a los repuestos en la aplicación de repuestos de Viessmann.

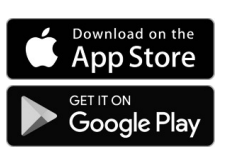

### **Manejo a través de aplicación**

### **Aplicación ViCare**

Con la aplicación puede manejar a distancia su instalación de calefacción a través de internet.

Más información: consultar **[www.vicare.info](http://www.vicare.info)** o en la App Store y Google Play Store.

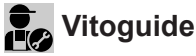

Solo para la empresa instaladora

La empresa instaladora puede supervisar de forma remota su instalación de calefacción. Para ello la empresa necesita una solicitud de asistencia técnica.

#### **Transmisión de avisos**

Los avisos pendientes de la instalación de calefacción, p. ej. averías en las sondas o bloqueos del quemador que se transmiten mediante el cable de interconexión Optolink a la Vitoconnect 100. La Vitoconnect 100 transmite estos avisos al servidor Viessmann. La aplicación ViCare consulta de forma cíclica el estado de la instalación de calefacción y muestra los avisos.

#### *Indicación*

*Los avisos de la instalación de calefacción solamente se visualizan si la aplicación ViCare está activada en el terminal móvil.*

Más información: consultar **[www.viessmann.com/vitoguide](http://www.viessmann.com/vitoguide)** o en la App Store y Google Play Store.

#### **Contenido de los avisos**

- Tipo de aviso
- Código de aviso
- Texto de aviso

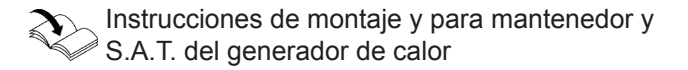

### <span id="page-8-0"></span>**Requisitos del sistema**

### **Regulaciones compatibles**

Esquema actual de las regulaciones compatibles: consultar **[www.viessmann.com/vitoconnect](http://www.viessmann.com/vitoconnect)**.

### **Red IP**

#### **Requisitos del sistema**

- Router wifi con red inalámbrica activada. El router wifi debe estar protegido con un contraseña WPA2 lo suficientemente segura. No se recomiendan las conexiones no cifradas de la Vitoconnect 100 con el router wifi.
- Conexión a internet con "tarifa plana" (tarifa fija **independiente** del tiempo y del volumen de datos) con mayor disponibilidad, es decir, la Vitoconnect 100 está continuamente conectada con el servidor Viessmann.
- Un especialista en sistemas informáticos debe comprobar y, en su caso, configurar el direccionamiento IP dinámico (DHCP, estado de suministro) en la red (wifi), **antes** de la puesta en funcionamiento.
- Los parámetros de enrutado y de seguridad deben definirse en la red IP (red de área local o LAN): dejar libres puerto 80, puerto 123, puerto 443 y puerto 8883 para las conexiones salientes directas. **Antes de** la puesta en funcionamiento del lado de la instalación, dejar que un especialista en sistemas informáticos realice comprobaciones y, según el caso, configuraciones.

#### *Indicación*

*Durante el funcionamiento, la Vitoconnect 100 establece una conexión segura a internet con el servidor de Viessmann. No es posible la conexión de la Vitoconnect 100 con otros servidores.*

### **Cuenta de usuario**

Independientemente de la unidad de mando, para el funcionamiento de una Vitoconnect 100 se requiere una cuenta de usuario válida en el servidor Viessmann. El registro correspondiente se realiza automáticamente en la puesta en funcionamiento a través de la aplicación ViCare: consultar página [14.](#page-13-0)

#### **Unidad de mando para la aplicación ViCare**

La aplicación ViCare es compatible con terminales de los siguientes sistemas operativos:

- Apple iOS
- Google Android

#### *Indicación*

- *■ Versiones compatibles: consultar en la App Store o Google Play Store.*
- *■ Más información: consultar [www.vicare.info](http://www.vicare.info).*

#### **Destinos de aviso**

Terminal para la recepción de correos electrónicos, p. ej. ordenador, smartphone o tableta.

### **Lugar de montaje**

#### **Tipo de montaje: montaje en la pared**

- Montaje solo dentro de edificios cerrados
- El lugar de montaje debe ser seco y estar protegido contra las heladas.
- Garantizar una temperatura ambiente entre  $-5y$  $+40$  °C.
- Distancia al generador de calor mínima de 0,3 m y máxima de 2,5 m
- Toma de corriente con puesta a tierra 230 V/50 Hz o

US/CA: toma de corriente 120 V/60 Hz máx. 1,5 m junto al lugar de montaje

■ Acceso a internet con señal wifi inalámbrica suficiente

#### *Indicación*

*La señal wifi se puede reforzar con un repetidor wifi usual.*

#### *Indicación*

- *■ Al elegir el lugar de montaje, tener en cuenta la longitud de los cables de conexión adjuntos.*
- *■ Establecer una conexión wifi directa entre la Vitoconnect y el router wifi. Para reforzar la señal wifi, colocar un repetidor wifi proporcionado por la empresa instaladora.*

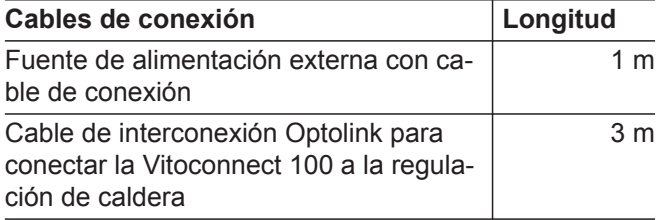

**Montaje**

### <span id="page-9-0"></span>**Lugar de montaje** (continuación)

### **Alcances**

El alcance de las conexiones WLAN puede verse reducido por las paredes, cubiertas o muebles. La intensidad de la señal WLAN se reduce, y se puede complicar la recepción.

#### **Reducción del alcance:**

- Las señales WLAN quedan **amortiguadas** desde el emisor al receptor (p. ej. por el aire o al penetrar a través de las paredes).
- Las señales WLAN se **reflejan** con piezas metálicas, p. ej. refuerzos de paredes, láminas de metal de aislamientos térmicos y vidrio termoaislante con metalizado en vacío.
- Las señales WLAN quedan **aisladas** por bloques de alimentación y cajas de ascensores.
- Las señales WLAN sufren **perturbaciones** por equipos que también trabajan con señales de alta frecuencia. La distancia con respecto a estos equipos debe ser de **2 m como mínimo**:
	- Ordenadores
	- Equipos de audio y vídeo
	- Señales de radio
	- Transformadores electrónicos
	- Balastros

### *Indicación*

*Recomendamos establecer la menor distancia posible entre la Vitoconnect 100 y el router wifi para garantizar una buena conexión wifi.*

## <span id="page-10-0"></span>**Procedimiento para el montaje y la puesta en funcionamiento**

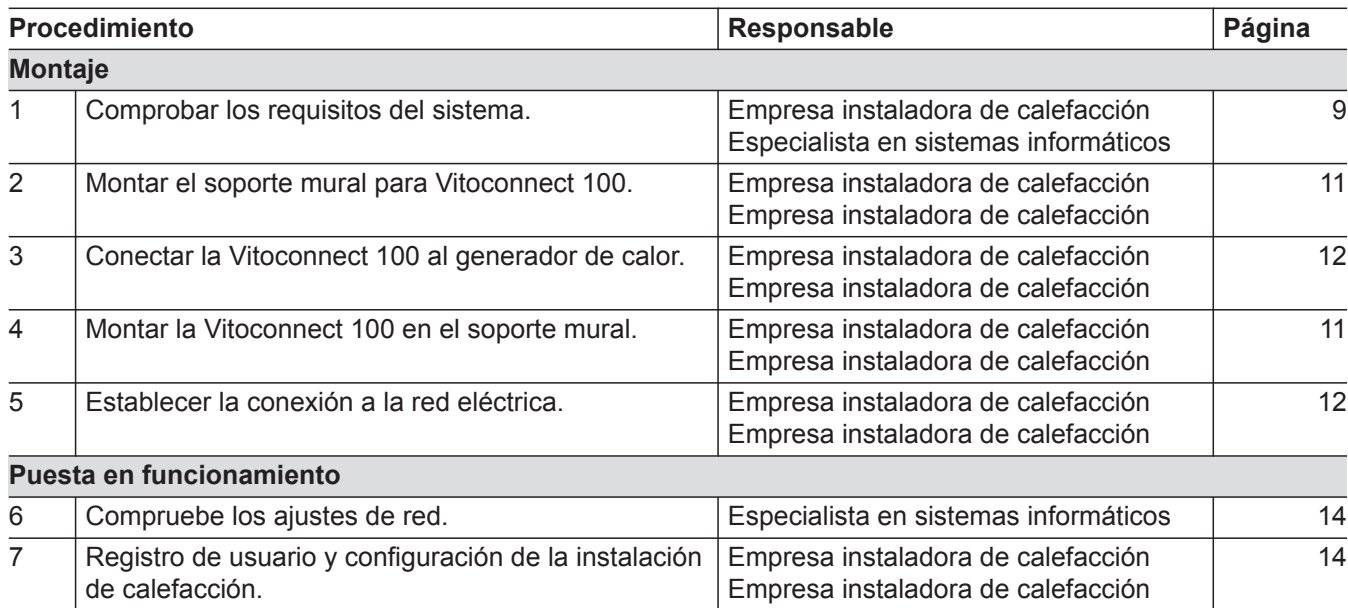

## **Montaje del soporte mural**

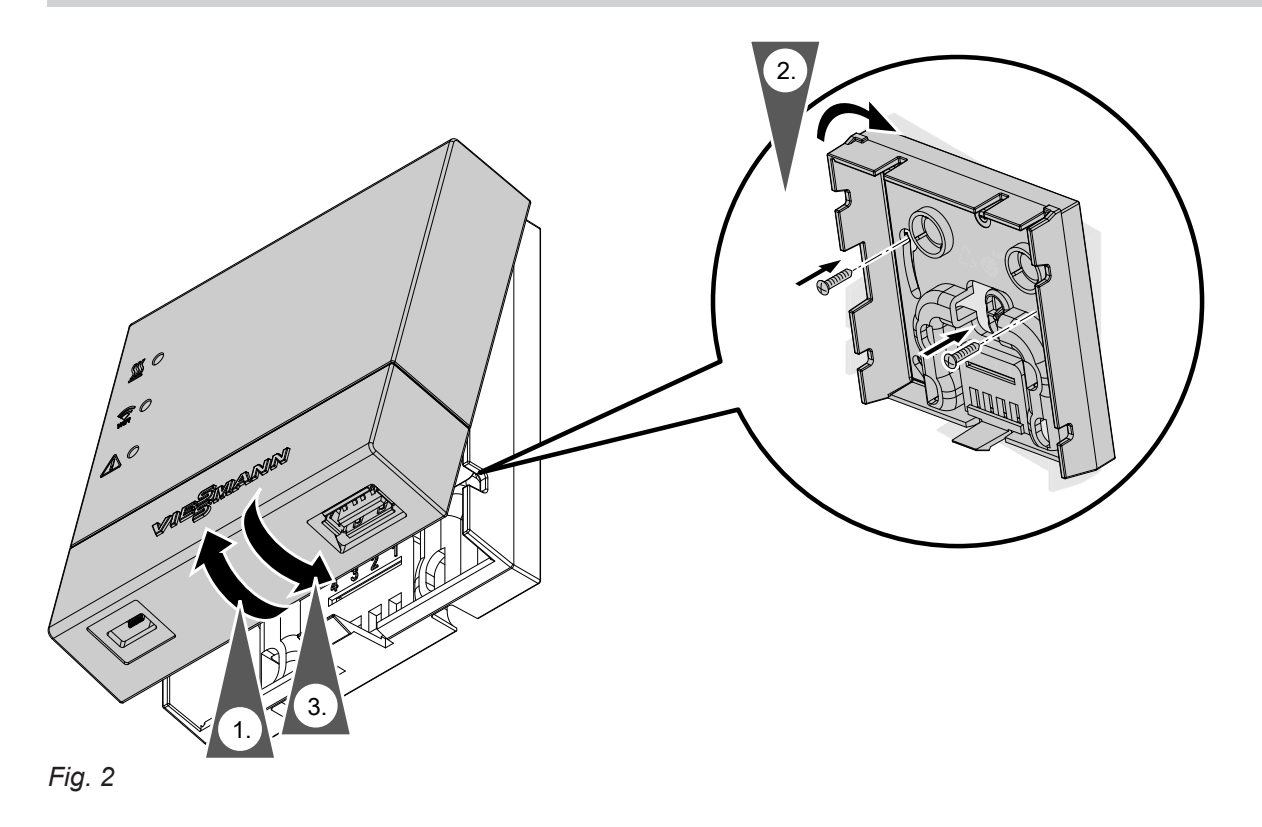

### <span id="page-11-0"></span>**Conexión a la red eléctrica de Vitoconnect**

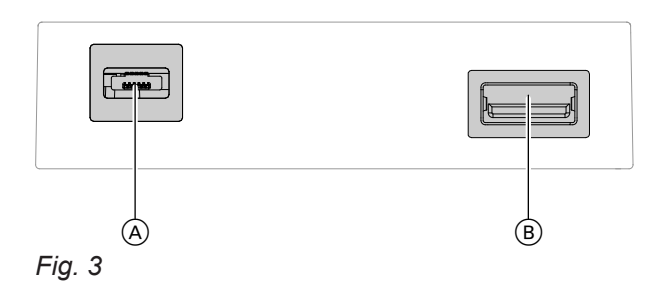

- $\begin{pmatrix} C \end{pmatrix}$   $\begin{pmatrix} D \end{pmatrix}$   $\begin{pmatrix} E \end{pmatrix}$ *Fig. 4*
- C Indicador de avería
- D Interfaz Optolink
- E Indicador de funcionamiento
- **1.** Enchufar el conector USB del cable de interconexión Optolink/USB en la conexión ® de la Vitoconnect.
- **2.** Conectar el enchufe Optolink del cable de interconexión Optolink/USB con la interfaz Optolink  $\textcircled{\scriptsize{D}}}$  a la regulación del generador de calor.

**Conexión al generador de calor** Instrucciones de servicio del generador de calor

- **3.** Enchufar el micro USB de la fuente de alimenta $c$ ión a la conexión  $(A)$  de la Vitoconnect.
- **4.** Conectar la fuente de alimentación para la Vitoconnect en la toma de corriente.

### <span id="page-12-0"></span>**Elementos de visualización y mando**

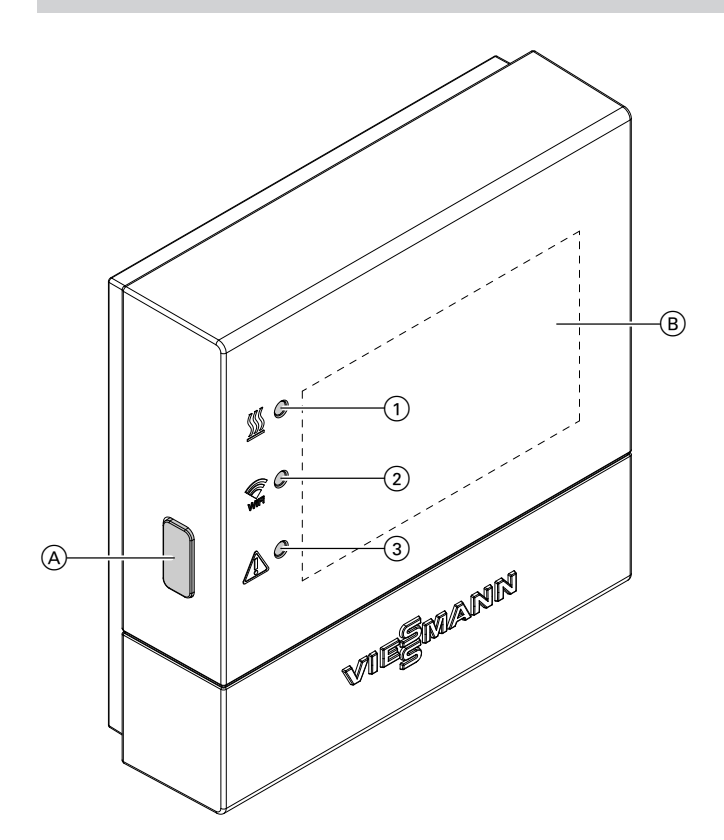

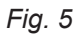

- A Pulsador Reset
- B Adhesivo con código QR, **"datos de fabricación"** y **"ID"**
- 1 El diodo luminoso *SS* muestra el estado de la comunicación con el generador de calor.
- 2 El diodo luminoso muestra el estado de la comunicación con la red wifi y el servidor Viessmann.
- 3 El diodo luminoso  $\Lambda$  muestra las funciones del sistema (modo Access-Point, modo sin conexión, actualizaciones, errores).

### **Significado de las indicaciones**

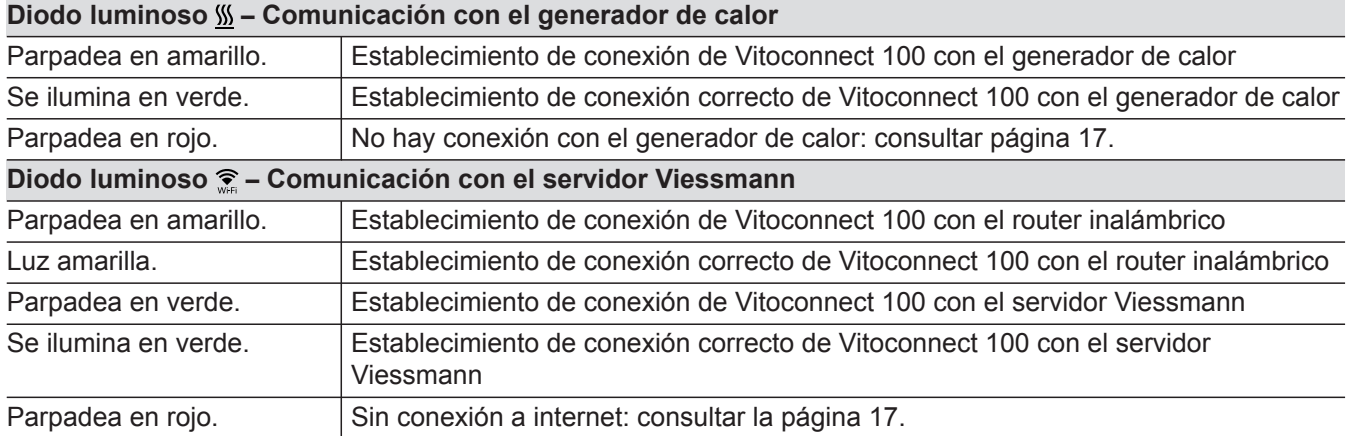

### <span id="page-13-0"></span>**Elementos de visualización y mando** (continuación)

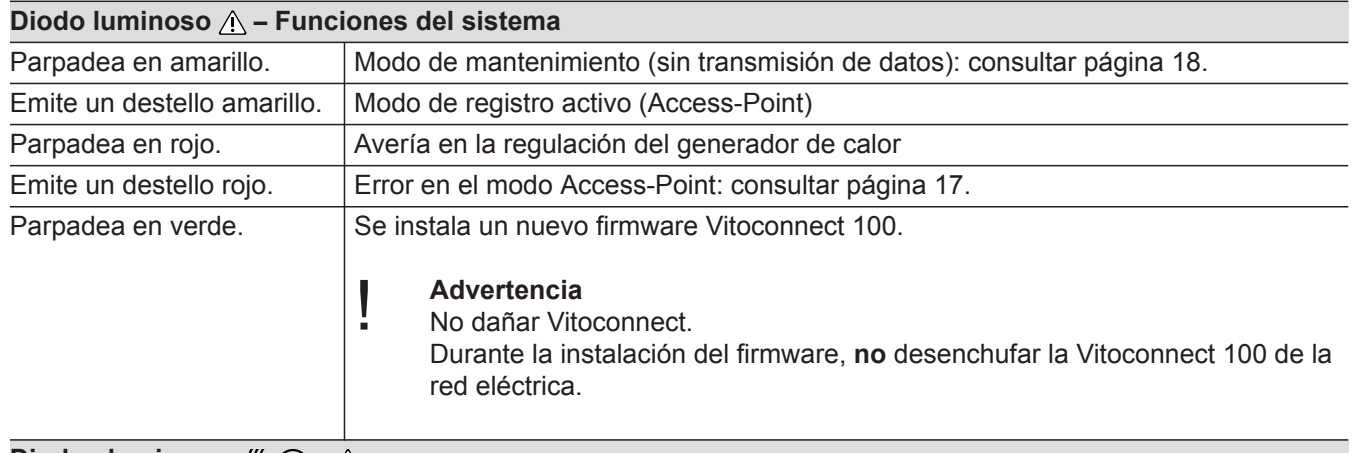

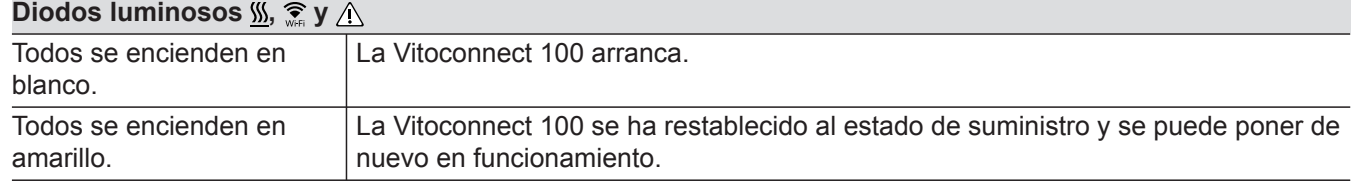

# *Indicación*

Puesta en marcha **Puesta en marcha**

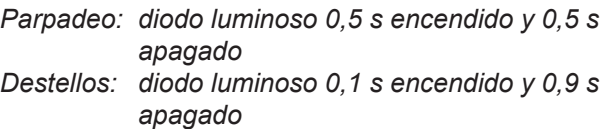

### **Comprobación de los ajustes de red**

Un especialista en sistemas informáticos debe comprobar y, en su caso, corregir los siguientes ajustes en el router inalámbrico:

- Debe estar ajustado el direccionamiento IP dinámico.
- El puerto 80 y el puerto 443 deben estar desbloqueados para las conexiones salientes.

### **Registro del usuario y configuración de la instalación de calefacción**

### *Indicación*

*El modo Access-Point ha de estar activado para la puesta en funcionamiento de la Vitoconnect: consultar capítulo "activación modo Access-Point".*

- **1.** Activar si fuera necesario el modo Access-Point de la Vitoconnect.
- **2.** Descargar e instalar la aplicación ViCare en la App Store o Google Play Store.
- **3.** Iniciar la aplicación ViCare y pulsar en **"crear cuenta"**.
- **4.** Seguir las instrucciones en la aplicación ViCare.

**5.** Escanear el código QR.

o Introducir **"datos de fabricación"** y **"ID"**.

### *Indicación*

- *Código QR, "datos de fabricación" y "ID":*
- *■ Consultar el adhesivo Vitoconnect adjunto. o*
- *Adhesivo B* en el interior de la tapa: consultar *capítulo "elementos de mando y visualización".*
- **6.** Configurar la red wifi de la Vitoconnect: consultar el siguiente capítulo.

**14**

### <span id="page-14-0"></span>**Registro del usuario y configuración de la... (continuación)**

**7.** Conectar la Vitoconnect a la red doméstica.

#### *Indicación*

*La contraseña no puede contener caracteres especiales.*

La Vitoconnect y la aplicación ViCare están configuradas cuando los diodos luminosos  $\mathcal{W} \mathcal{F}$  se iluminan en verde: consultar capítulo "elementos de mando y visualización".

### **Sistema operativo Android: configuración de wifi**

Establecimiento automático de conexión con wifi **"VITOCONNECT-<xxxx>"**.

#### **Sistema operativo iOS: configuración de wifi**

- **1.** Acceder a la configuración de wifi de su smartphone.
- **2.** Conectar su smartphone a la red wifi **"VITOCONNECT-<xxxx>"**. Se pedirá una contraseña.

#### *Indicación*

*La contraseña WPA2 se encuentra automáticamente en el portapapeles.*

**3.** Introducir la contraseña WPA2 del portapapeles.

### <span id="page-15-0"></span>**Modo Access-Point**

En el modo Access-Point se pueden solicitar licencias de código abierto y realizar ajustes del router wifi.

### **Activación del modo Access-Point**

Pulsar la tecla de reset (A) durante más de 5 segundos, pero no más de 30 segundos: consultar capítulo "elementos de mando y de visualización". El diodo luminoso  $\triangle$  se ilumina en amarillo: El modo Access-Point está activo.

### **Desactivación del modo Access-Point**

- **1.** El modo Access-Point se desactiva automáticamente tras 5 minutos. o
- **2.** Pulsar nuevamente la tecla de reset (A) durante más de 5 segundos, pero no más de 30 segundos: consultar capítulo "elementos de mando y de visualización".

El diodo luminoso  $\triangle$  ya no se ilumina. El modo Access-Point está desactivado.

#### Activar el modo Access-Point, p. ej. tras sustituir el router wifi.

#### *Indicación*

*En la primera puesta en funcionamiento se activa automáticamente el modo Access-Point, en cuanto se conecte la fuente de alimentación. El modo Access- -Point permanece activo hasta que finalice la puesta en funcionamiento de la Vitoconnect. No es necesario desactivar manualmente el modo Access-Point.*

## <span id="page-16-0"></span>**Medidas para la solución de averías**

Las averías en la Vitoconnect 100 se señalizan a través de distintas indicaciones por diodo luminoso: consultar página [13](#page-12-0).

### **Averías con indicación por diodo luminoso**

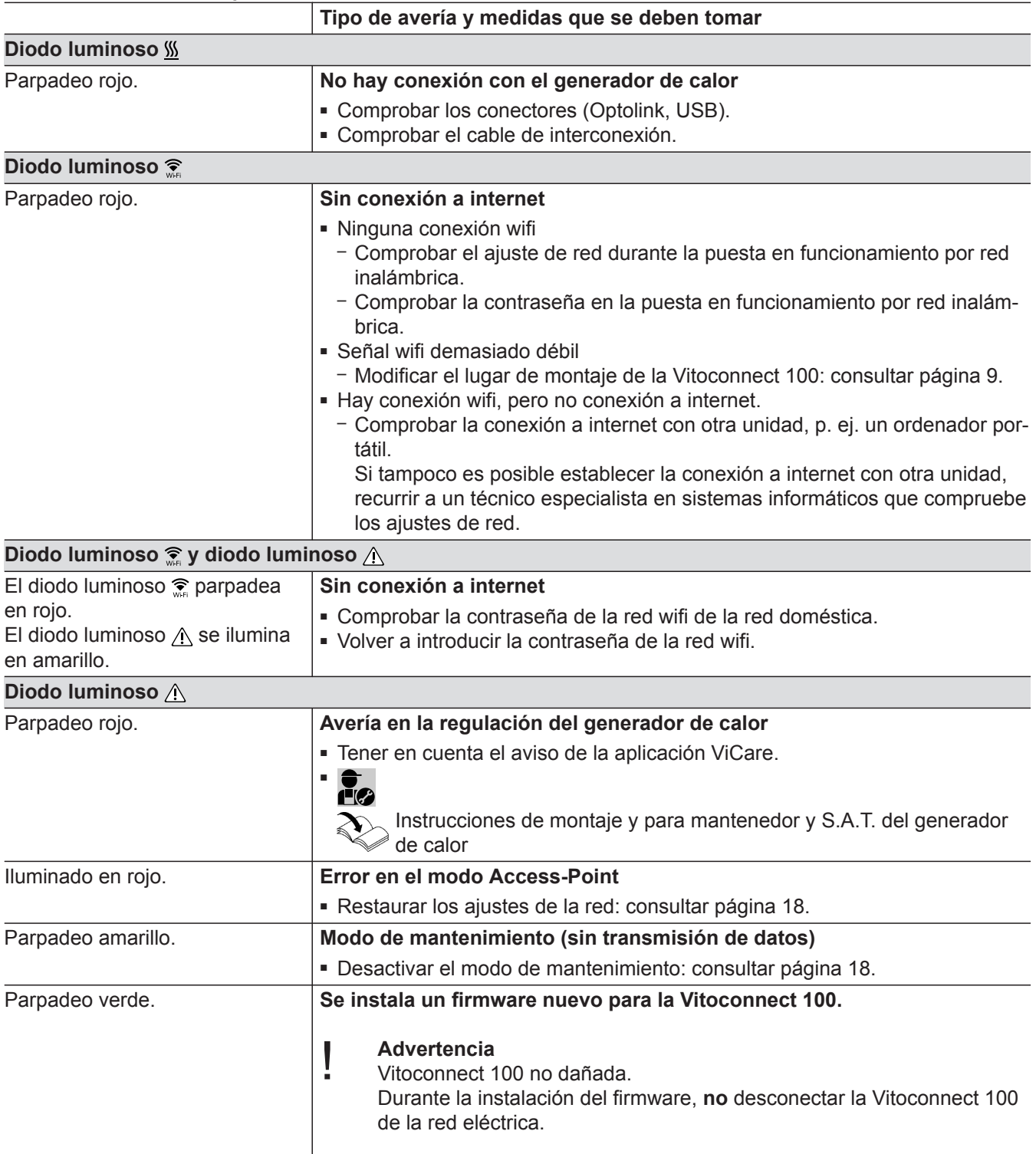

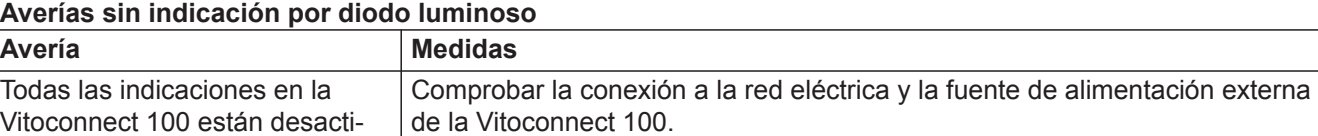

vadas.

### <span id="page-17-0"></span>**Restauración de los ajustes de fábrica**

Se pueden restablecer todos los valores modificados a los ajustes de fábrica.

**1.** Pulsar el botón de reset (A) un mín. 30 segundos: consultar capítulo "elementos de mando y visualización".

Los 3 diodos luminosos parpadean en amarillo.

**2.** Pulsar de nuevo la tecla de reset  $\overline{A}$  durante un mínimo de 5 segundos. Los 3 diodos luminosos están iluminados en amarillo.

Vitoconnect 100 vuelve a los ajustes de fábrica.

### **Modo de mantenimiento**

Con esta función se suprime la transmisión de avisos de la instalación de calefacción al servidor Viessmann, p. ej., durante los trabajos de mantenimiento en la instalación de calefacción.

### **Activación del modo de mantenimiento**

Pulsar el botón de reset (A) durante aproximadamente 2 segundos: consultar capítulo "elementos de mando y visualización".

El diodo luminoso  $\triangle$  parpadea en amarillo.

El modo de mantenimiento está activado.

### **Desactivación del modo de mantenimiento**

Pulsar de nuevo el botón de reset (A) durante aproximadamente 2 segundos: consultar capítulo "elementos de mando y visualización". El diodo luminoso  $\wedge$  ya no se ilumina.

El modo de mantenimiento está desactivado.

### **Restauración de los ajustes de red**

- **1.** Pulsar el botón de reset (A) durante aproximadamente 5 segundos: consultar capítulo "elementos de mando y visualización". El diodo luminoso  $\triangle$  se ilumina en amarillo.
- **2.** Conectar su smartphone a la red wifi interna de la Vitoconnect 100.

#### *Indicación*

*Contraseña SSID wifi y WPA2: consultar adhesivo en la Vitoconnect.*

*Indicación*

*El modo de mantenimiento no finaliza de manera automática y debe desactivarse.*

- **3.** Abrir en el navegador de internet de su smartphone **<http://vitoconnect.gateway>**.
- **4.** Seguir las instrucciones de la página web.

**Diagnosis**

5786835

## <span id="page-18-0"></span>**Mantenimiento**

La Vitoconnect no necesita mantenimiento.

## **Limpieza**

La superficie del equipo puede limpiarse con un paño de microfibra. No utilizar productos de limpieza.

## <span id="page-19-0"></span>**Datos técnicos**

### **Vitoconnect 100**

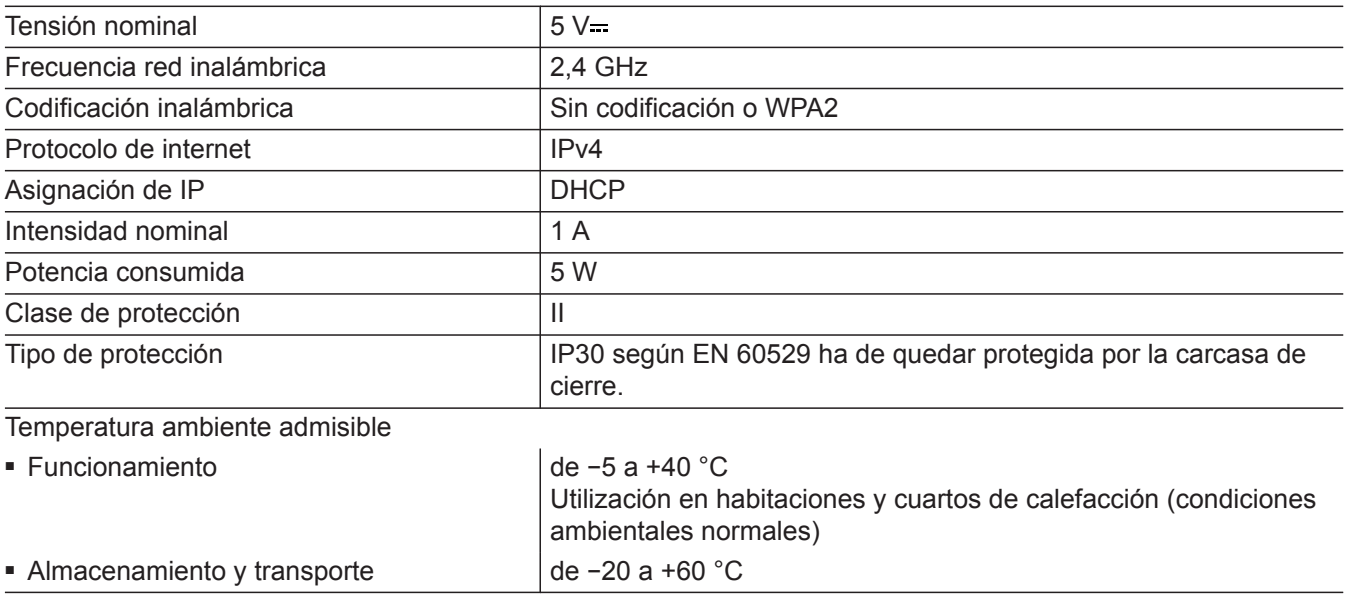

#### **Fuente de alimentación externa**

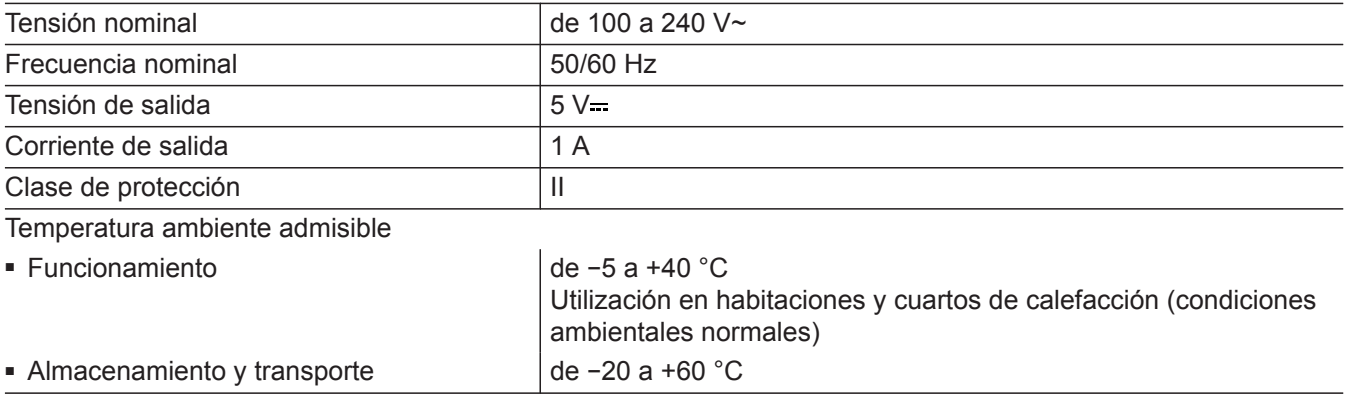

### <span id="page-20-0"></span>**Indicaciones sobre la eliminación correcta**

### **Eliminación del embalaje**

La eliminación del embalaje de los productos Viessmann le corresponde a la empresa instaladora de calefacción.

- **DE:** Los residuos del embalaje se envían para su reciclado conforme a las disposiciones legales a través de empresas certificadas de eliminación de residuos.
- **AT:** Los residuos del embalaje se envían para su reciclado conforme a las disposiciones legales a través de empresas certificadas de eliminación de residuos. Utilizar el sistema de eliminación de residuos establecido por ARA (Altstoff Recycling Austria AG, número de licencia 5766) con validez legal.

### **Desconexión y eliminación definitivas de la instalación de calefacción**

Los productos de Viessmann son reciclables. Los componentes y los combustibles de la instalación de calefacción no se deben tirar a la basura. Dirigirse a la empresa instaladora de calefacción para

la eliminación adecuada de la instalación antigua.

- **DE:** Los combustibles (p. ej., los medios portadores de calor) pueden eliminarse a través de los colectores municipales.
- **AT:** Los combustibles (p. ej., los medios portadores de calor) pueden eliminarse a través de los colectores municipales ASZ (Altstoff Sammelzentrum).

### <span id="page-21-0"></span>**Certificados**

**Certificados**

 $\underset{\substack{\text{compliant} \\ \text{2011/65/EU}}}{{\sf{RoHS}}}$ 

## <span id="page-22-0"></span>Índice alfabético

## $\overline{\mathsf{A}}$

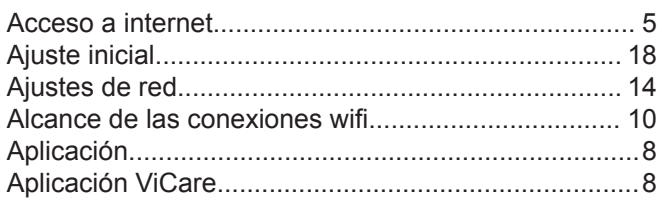

### $\mathbf c$

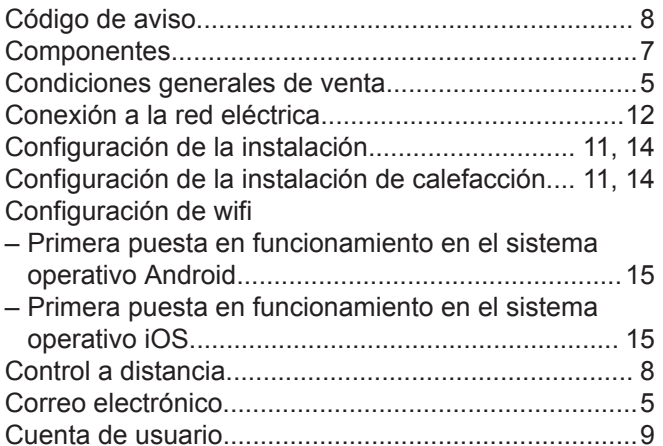

### D

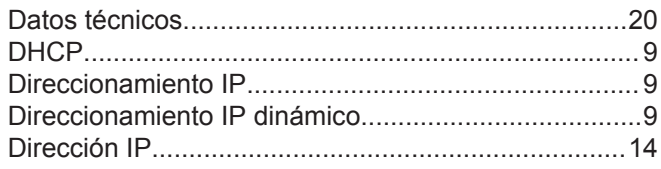

## $\mathsf E$

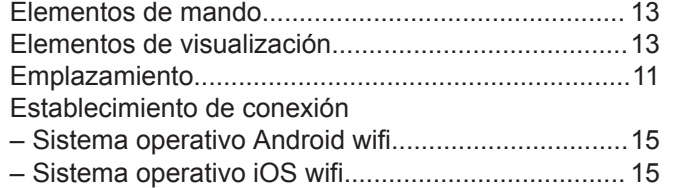

## $\bar{\mathbf{F}}$

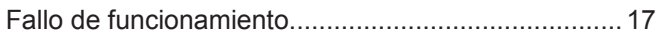

### $\bar{1}$

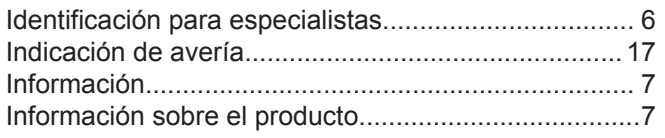

### $\bar{\mathsf{L}}$

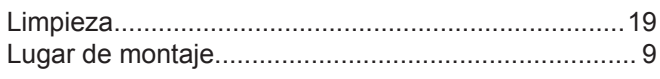

### $\mathsf{M}$

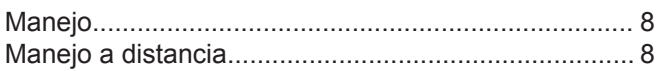

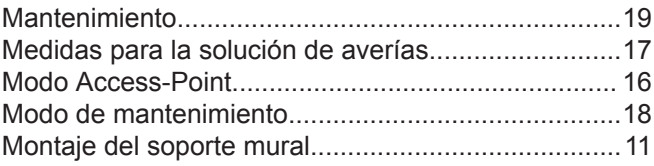

### $\mathsf{P}$

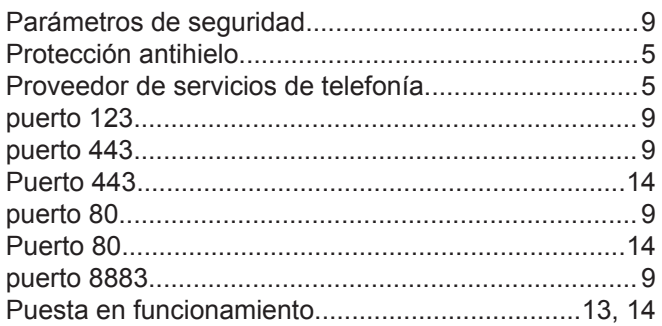

### $\mathsf{R}$

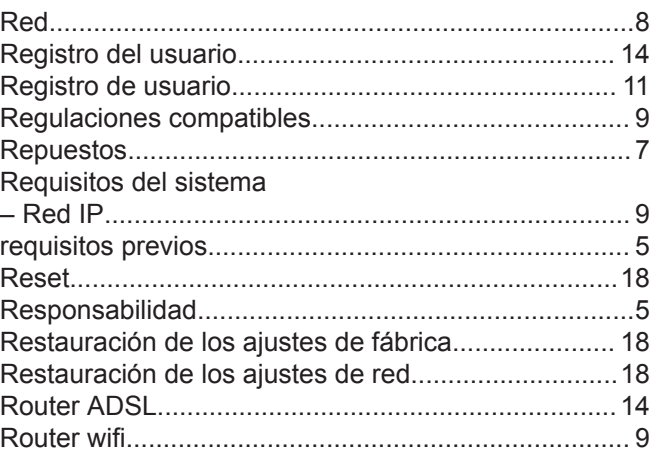

### ${\sf S}$

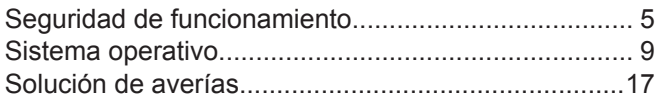

### $\bar{T}$

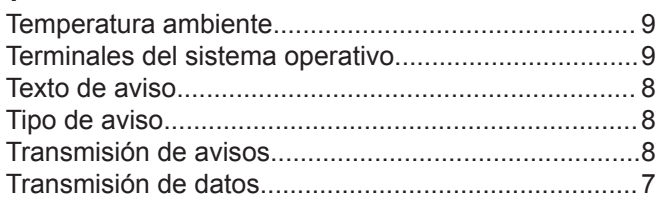

## $\mathsf{U}$

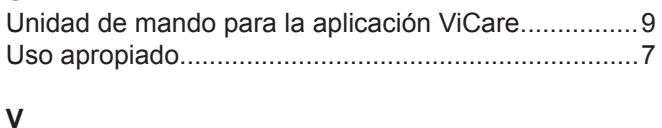

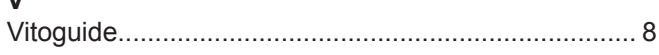

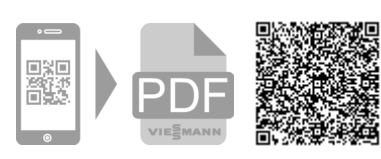

Viessmann, S.L. Sociedad Unipersonal C/ Sierra Nevada, 13 Área Empresarial Andalucía 28320 Pinto (Madrid) Teléfono: 902 399 299 Fax: 916497399 [www.viessmann.es](http://www.viessmann.es)